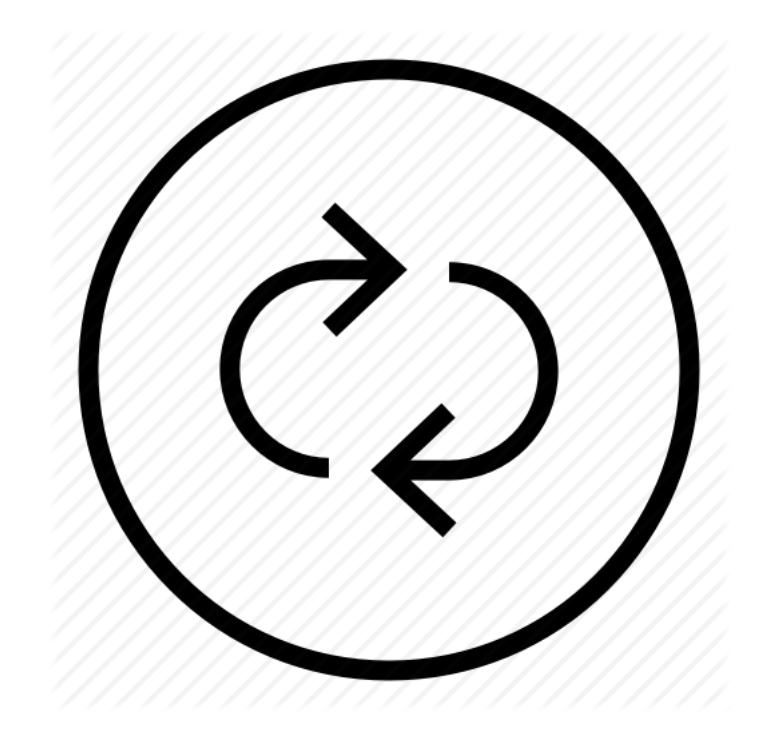

# Looping A Video

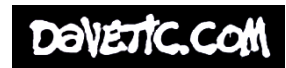

#### How to Loop a video.

This Guide is to help support you on, how to loop a video and the different ways you can accomplish this.

We suggest you check out the Aspect Ratio Guide & the USB Media Player Guide, before continuing.

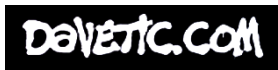

### The Remote

On the remote for a USB Media Player or TV you will find a button that's called Repeat. When playing the video hit this button and your video will continue to play on a loop.

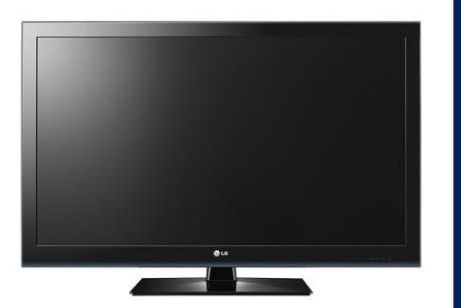

If, you feel this has not given you the desired effect. For example, Black screens appear when the video is playing on a loop at the beginning or end.

We can create a loop by going back into Premiere Pro and make a few adjustments.

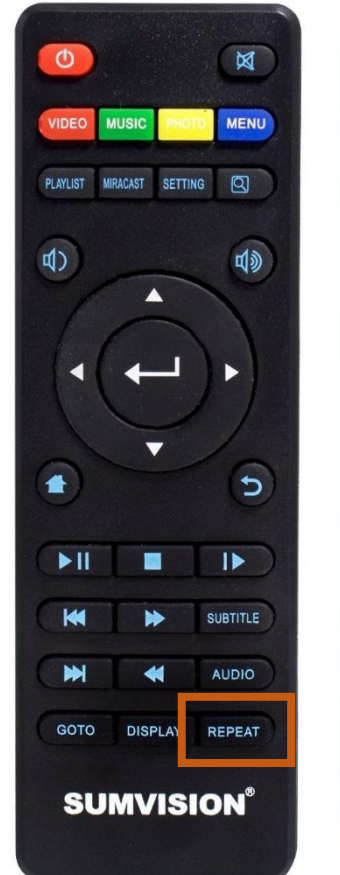

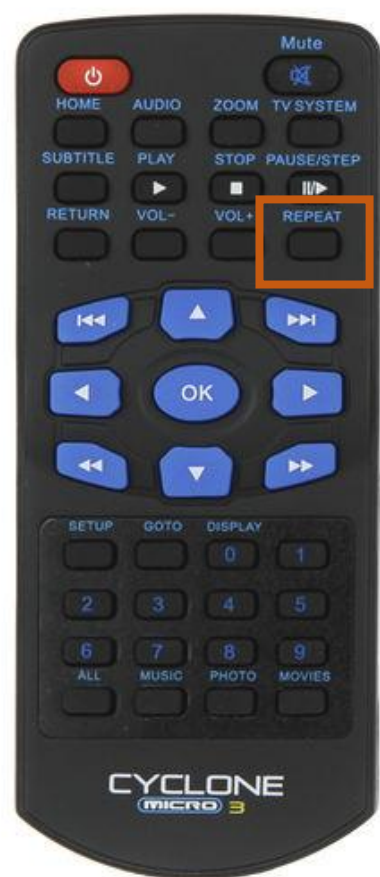

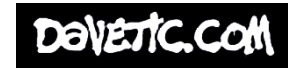

## Load Up The Original

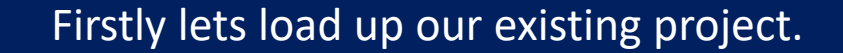

You will notice, in the Project Window you have your sequence (timeline)

What we are going to do is make a new Sequence with the same settings and drop and drag our original sequence into our new sequence.

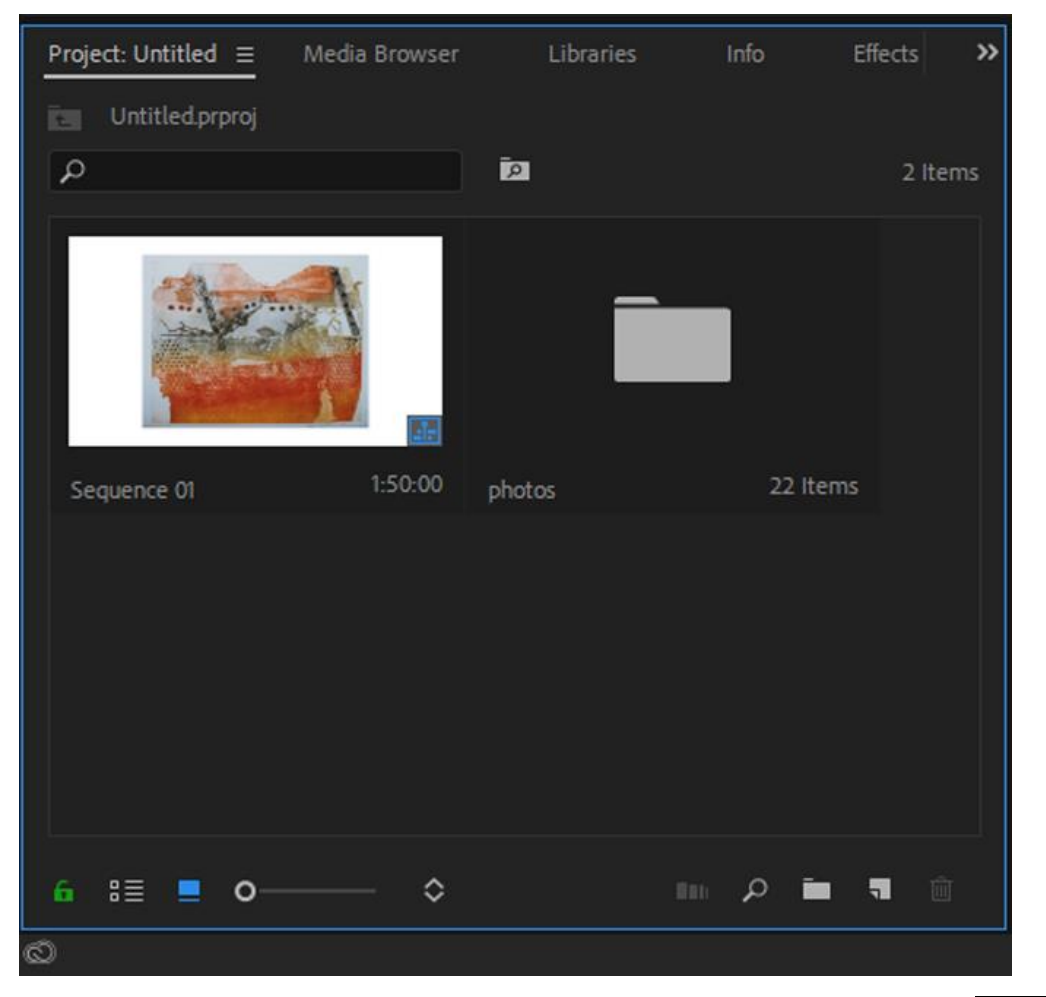

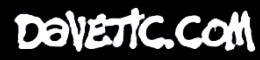

#### Create A New Sequence

Right Click in the Project Window.

Go New Item > Sequence.

You will have to set up your new sequence with the same properties as your original.

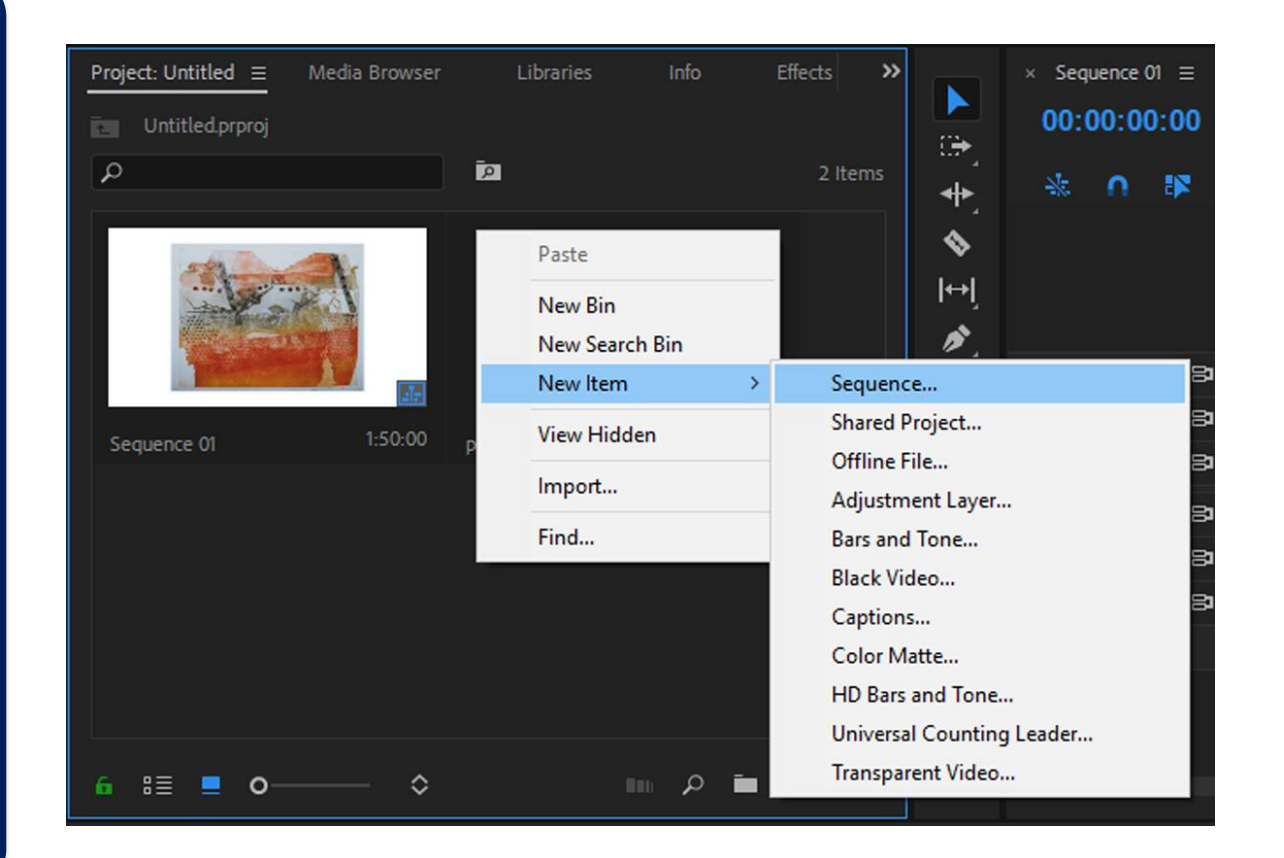

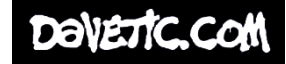

### Sequence Tabs

The Project window will now have two sequences. You can switch between them by double clicking.

Notice the tabs at the top of the timeline as to what sequence you are on, make sure your on the new sequence.

Now drab and drop the original sequence into the new blank timeline.

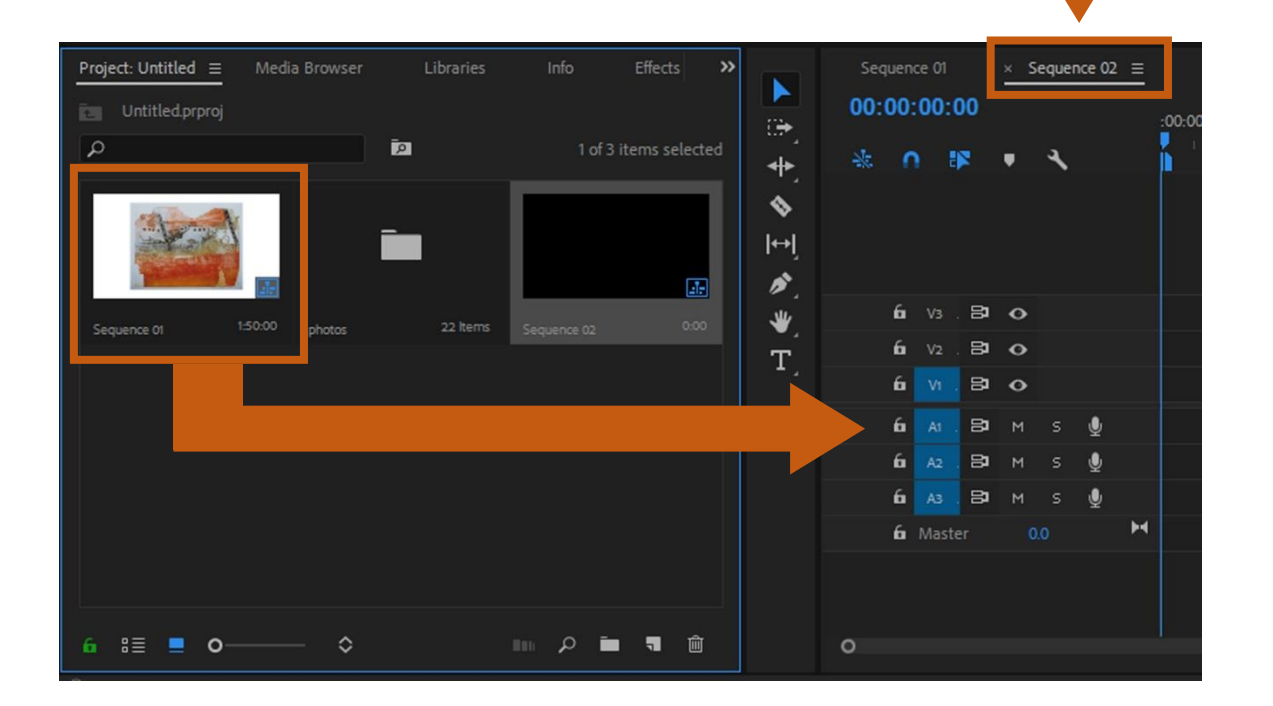

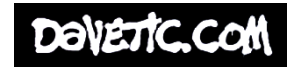

# Drag & Drop Original Sequence to New

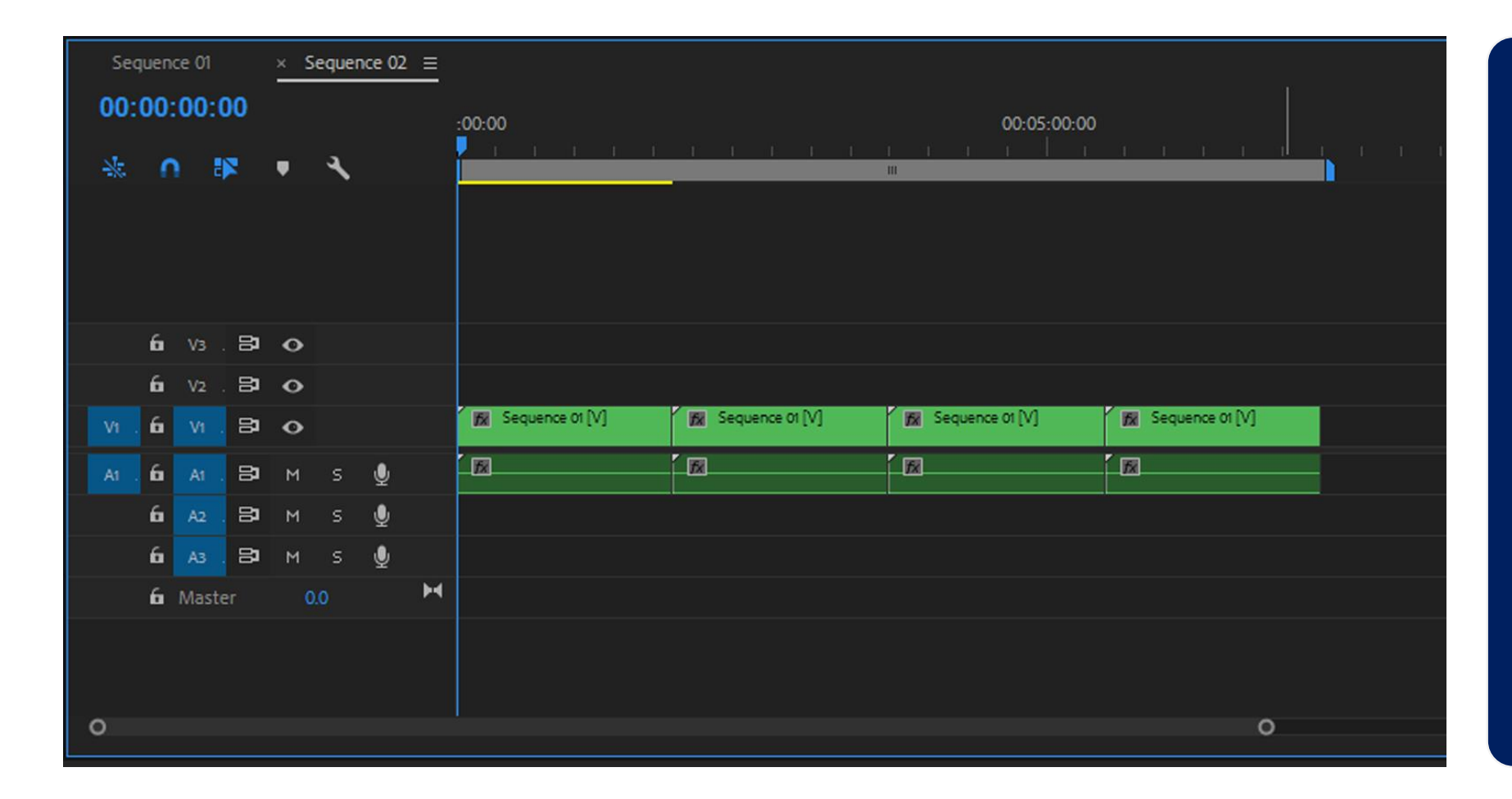

Keep dragging & dropping the sequence into the new timeline. Making sure that there are no gaps between them.

For example here, I have dragged and dropped the original sequence 4 times.

Do this for as long as you require. 5-10mins should be enough.

Export and put on to your USB.

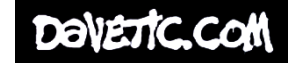

# Any Problems?

I would still set the USB Media Player or TV to repeat the video. This way if there are any black screen moments they are between 5 – 10 minutes. Which works better, as the chances of the audiences noticing is small to none.

Of course you can make the video longer that 5 -10 mins if you desire. But just be aware of the length, as this will affect the size of the file, which could impact on the saving of the exported video to the USB .

#### Any problems?

Email Dave Linsell WSA Moving Image Specialist [djl1c18@soton.ac.uk](mailto:djl1c18@soton.ac.uk)

Or Check www.wsa.wikidot.com

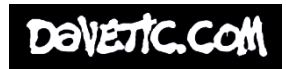